## **اطلاعات: IServ**

ما درنظر داريم که ارتباطات و تبادل نظر را بين دانش اآموزان و مدرسه را بهتر کنيم . به همين خاطر که از سامانه IServ استفاده کنيم . در همين داستان همه مدرسان و دانش آموزان پسورد و نام کاربری برای ورود به سامانه رادريافت کردند .

- کاربرد سامانه IServ چيست و چه کاری با آن میتوان کرد ؟
- پست الکترونيکی (ايميل) و فايل های اطلاعاتی را به اشتراک گذاشتن .
	- ويديو کنفرانس و چت از طريق سامانه
		- تکليف منزل
		- چگونه وارد سامانه IServشويم ؟

شما به دو طريق میتوانيد وارد سامانه IServشويد :

- 1 . شما نياز به يک عدد کامپيوتر و يا نت بوک با قابليت اتصال به اينترنت داريد و همچنين بر روی دستگاه ميبايستی يه موتور جستجوگر که به روز رسانی شده باشد ، نصب شده باشد ( به طور مثال :فايرفاکس ، گوگل کروم ، زآفاری ، اوپرا و ...)
- 2 . شما میتوانند از طريق تلفن هموشمند خود با تبلت از اين سامانه استفاده کنيد . برای ابن منظور شما بايد اپليکشين سامانه IServ را بروی دستگاه خود نصب کنيد .

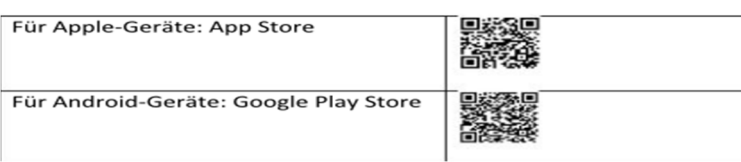

-چگونه میتوان خود را در سامانه ثبت نام کنيم ؟

در ابتدا شما نياز به آدرسه سامانه IServداريد مخفف مدرسه https://schulkürzel.bocholt.de ودر مرحله بعد ميبايست پسورد و نام کاربری را وارد کنيد .

نام کاربری از نام فرزندتان تشکيل شده است و روش وارد کردن نام به اين صورت است که در ابتدا اسم کوچک نقطه اسم فاميل به عنوان مثال : müller.Saraپسوبه عنوان مثال

بعد از اينکه برای بار اول وارد سامانه شديد ، ميبايست يک پسورد جديد وارد کنيد و لطفا پسورد جديد را بخاطر بسپاريد . در صورتی که پسورد خود را فراموش کرديد به مدرسه مراجعه کنيد برای دريافت يک پسورد جديد .

-حالا وارد سامانه که شدم چه کاری بايد انجام بدهم؟

در سمت چپ صفحه سامانه که باز شده ، قسمت مربوط به تبادل اطلاعت گفتگو را پيدا خواهيد مرد :

- ايميل (پست الکترونيکی ) هريک از دانش اموزان و دبيران مدرسه يک آدرس ايميل. در اين سامانه دارند که به شکل زير است :

vorname.nachname@schulkürzel.bocholt.de

- فايل ها.و داده ها
- شما در اين قسمت فايلهای بايگانی شده را پيدا خواهيد کرد که از دو بخش تشکيل شده اند : شخصی و گروهی

1 . فايلهای شخصی : فقط فرزند شما میتواند اين فايلها را ببيند و وارد آنها شود

2 . فايلهای گروهی : در آنجا فايها برا کل کلاس میباشد .

- مسينجر : مسينجر يه نوع پيام رسان آست . در اينجا دانش اموزان و معلم ها میتوانند با هم کفت وگو کنند .

- تکاليف : در اين قسمت هميشه تکاليف منزل وارد میشود .و تکاليف بايد در زمان تعيين شده از طرف معلم انجام شوند .دانش آموزان در اينجا میتوانند تکاليف خود را ببند و بعد حل و انجام آنها را برای معلم خود بفرستند .از اين طريق تکاليف به دست معلمان خواهد رسيد .

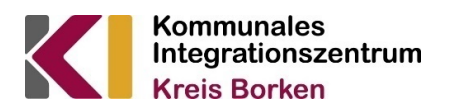

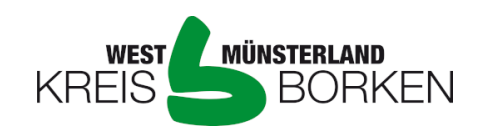

Diese Übersetzung ist eine Serviceleistung des Kommunalen Integrationszentrums Kreis Borken durch nicht vereidigte Sprachmittler\*innen. Gefördert von:

Ministerium für Kinder, Familie, Flüchtlinge und Integration des Landes Nordrhein-Westfalen

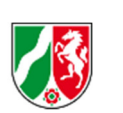

Ministerium für **Schule und Bildung** des Landes Nordrhein-Westfalen

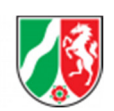